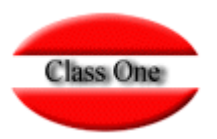

**Noviembre 2.015**

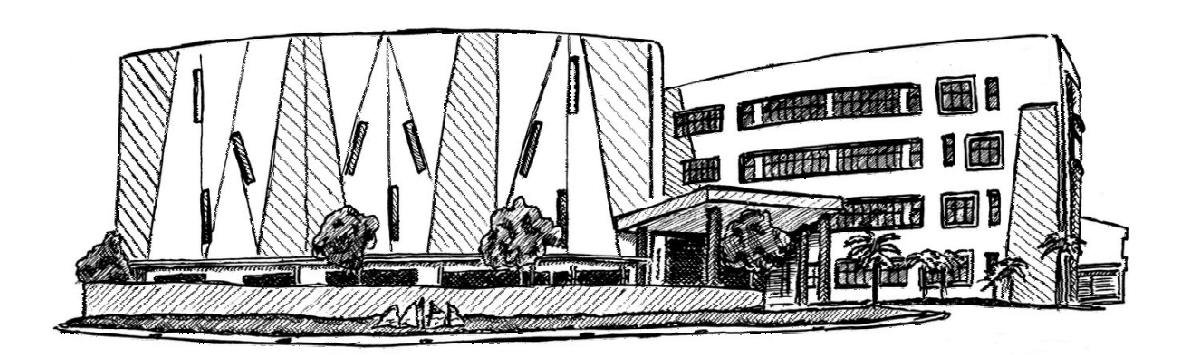

27 de noviembre de 2.015

Class One | Hospitality Software & Advisory

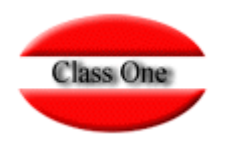

### **Sistemas de Navegación**

Se ha querido mantener la jerarquía de Menús por ser muy fácil de explicar dónde cuando se requiera al servicio de Mantenimiento. Los sistemas de navegación de la Aplicación además de estar manejando un browser o navegador, son los siguientes:

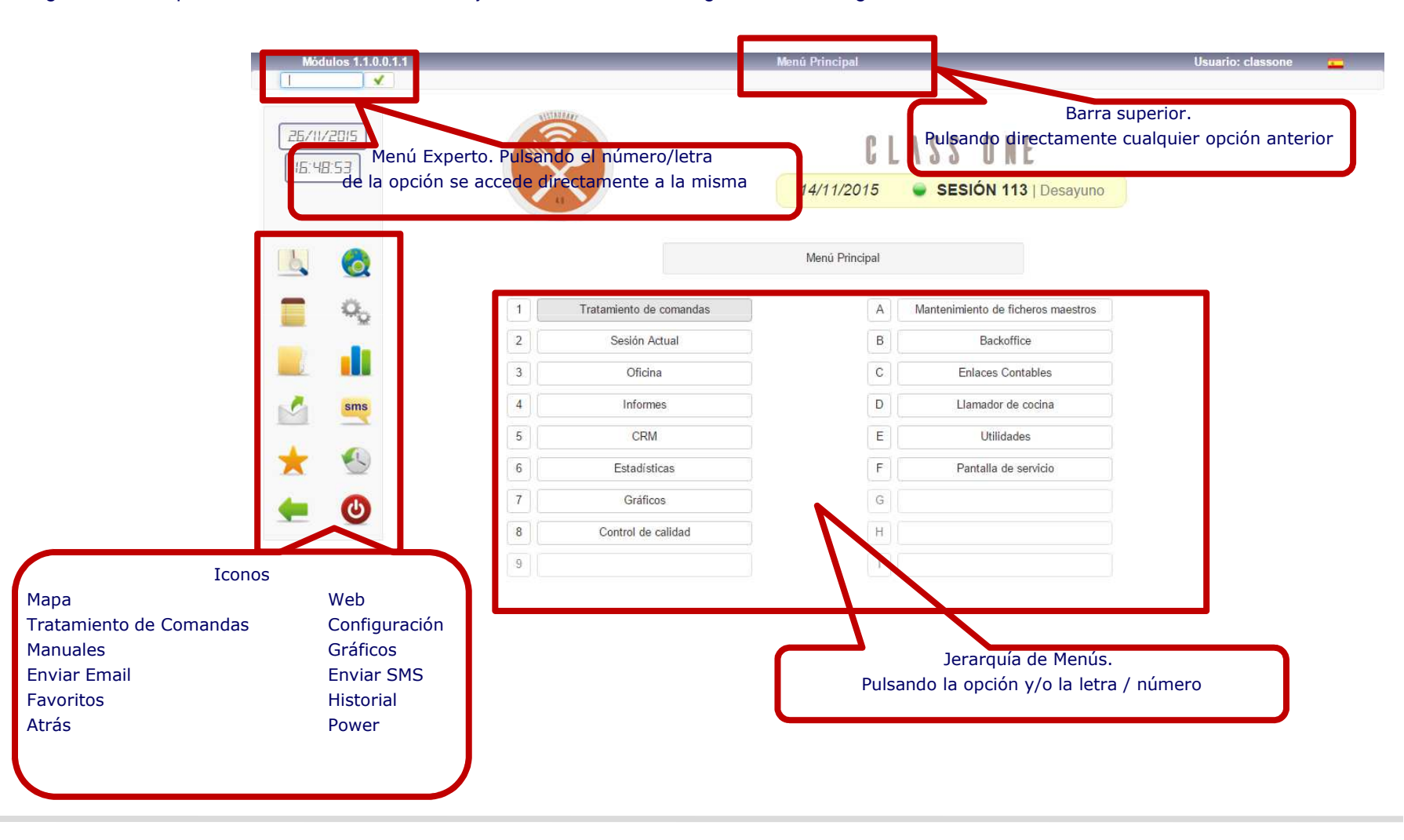

## **Concepto de Sesión**

### **Explicación y preparativos**

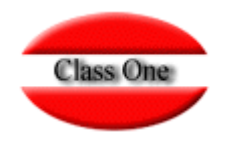

Uno de los conceptos que nos encontramos muy a menudo en todas las explicaciones, es el concepto **Sesión**. Realmente el concepto de **SESION**, significa para **StarPL**, todas la filosofía en la palabra y su filosofía implicita.

Se considera Sesión al conjunto de comidas que se sirven en un tiempo limitado y característico. Poseemos 4 tipos: Desayuno, Almuerzo, Cena y Otros.

Es por ello que toda explotación comenzará con la apertura de una Sesión, y por tanto terminará con el cierre de la misma, ya que no se pueden abrir distintas sesiones mientras esté una abierta. Por ello el procedimiento lógico diario a seguir es:

- **Abrir una Sesión. (.2.1. o 3.1.)**
- **Asignar los camareros que intervengan en dicha Sesión. En la propia apertura de Sesión o en .1.4 Fichaje de Camareros.**
- **Abrir Mesas, Cargar Platos, Imprimir facturas, Cobrarlas (el cobro de una Mesa equivale a cerrarla)**
- **Por último cerrar Sesión.**

En el medio de estas operaciones se pueden realizar multitud de operaciones relacionadas con el RESTAURANTE, tales como: Reservas de Mesas para otros días, Colas de espera de Mesas, Reservas Garantizadas, un camarero que sale antes de la hora, efectuar facturas en moneda extranjera, dar de alta un Cliente, un nuevo plato, calificador, …, consultar o listar cualquier informe, etc.

#### A FIN DE QUE **StarPL** SEA EFICAZ Y EFICIENTE, TENDRÁ QUE ORGANIZAR CUIDADOSAMENTE LA CARTA, ANTES DE COMENZAR A INTRODUCIR DATOS EN SU ORDENADOR.

StarPL, debe saber el nombre y el precio de cada plato de la carta, al igual que donde se va a realizar la orden de cada plato para que sea enviada a su impresora correspondiente. StarPL contempla hasta 3 áreas de impresión de cocina diferentes. Debe igualmente asociar los calificadores a los grupos de platos que los van a utilizar, si posee cartas, definir los platos que entran en cada una, …

StarPL, está perfectamente enlazado con la aplicación StarEcon (Economato). Los vinos, licores, …, debe definirlos como Platos.

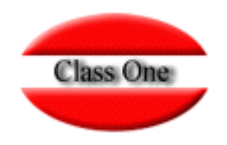

#### **Operatoria Mantenimiento de Datos**

Debe comenzar creando los maestros para que tenga Datos en la Aplicación. El sistema que seguimos siempre es el mismo. (insertar signo + , Editar o modificar lápiz también doble clic en la fila que deseamos modificar, Anular Cruz, el sigo del Zoom.

En esta aplicación no se permiten anulaciones, quedan marcadas con el color rojo, que para todos los efectos es como si se hubiesen dado de baja, pero en ningún momento se crean incoherencias en los históricos.

En la parte superior derecha siempre existe n 4 iconos, de derecha a izquierda: Imprimir, Pasar a pdf, Convertir a formato csv, Copy

En la parte Superior Izquierda, tendremos la lupa, con lo cual nos buscará en la tabla por cualquiera de los campos que figuran en la misma aquellos datos que tengan coincidencias. Además tenemos un icono de selección, con el cual podemos quitar o incorporar columnas en la tabla que figure en pantalla

En la parte inferior de la pantalla, podemos paginar al igual que mostrar las páginas de mayor o menor volumen de datos

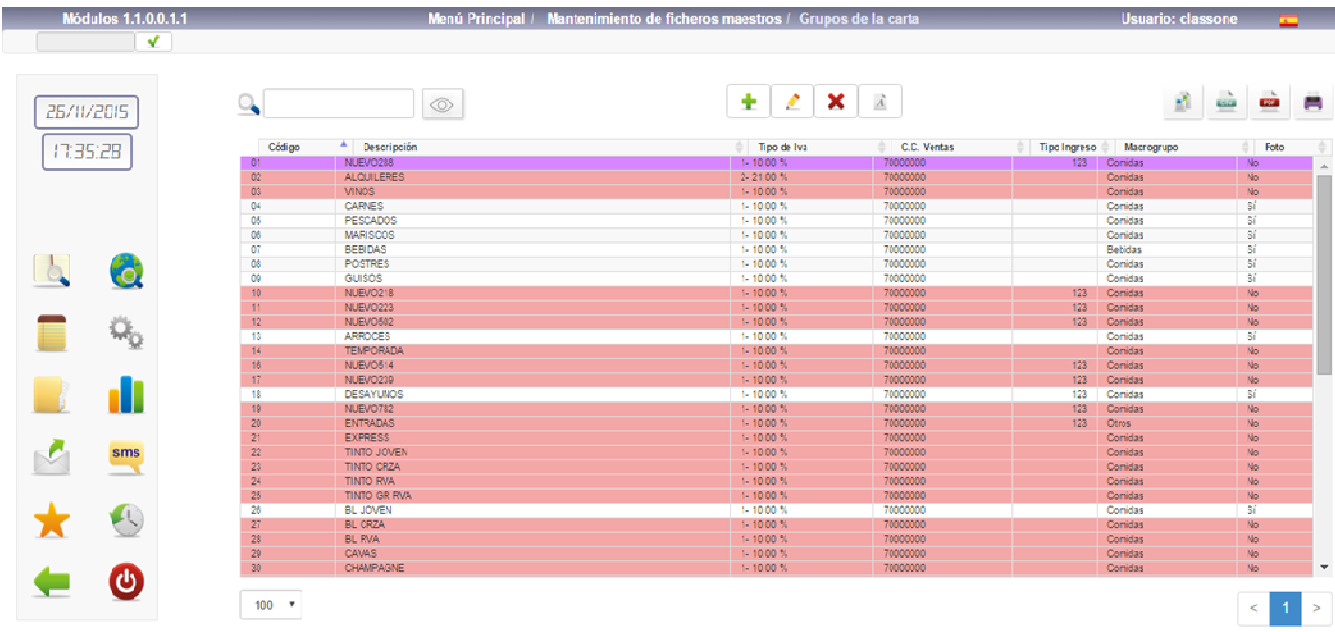

### **Sistemas de Navegación. Favoritos / Historial**

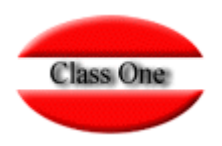

Como hemos visto poseemos 2 iconos:

Acceso a Favoritos, en el cual podemos definir por cada usuario cuales son sus Favoritos dentro de la Aplicación.Acceso a Históricos, nos muestra las últimas opciones a las que ha accedido este usuario.

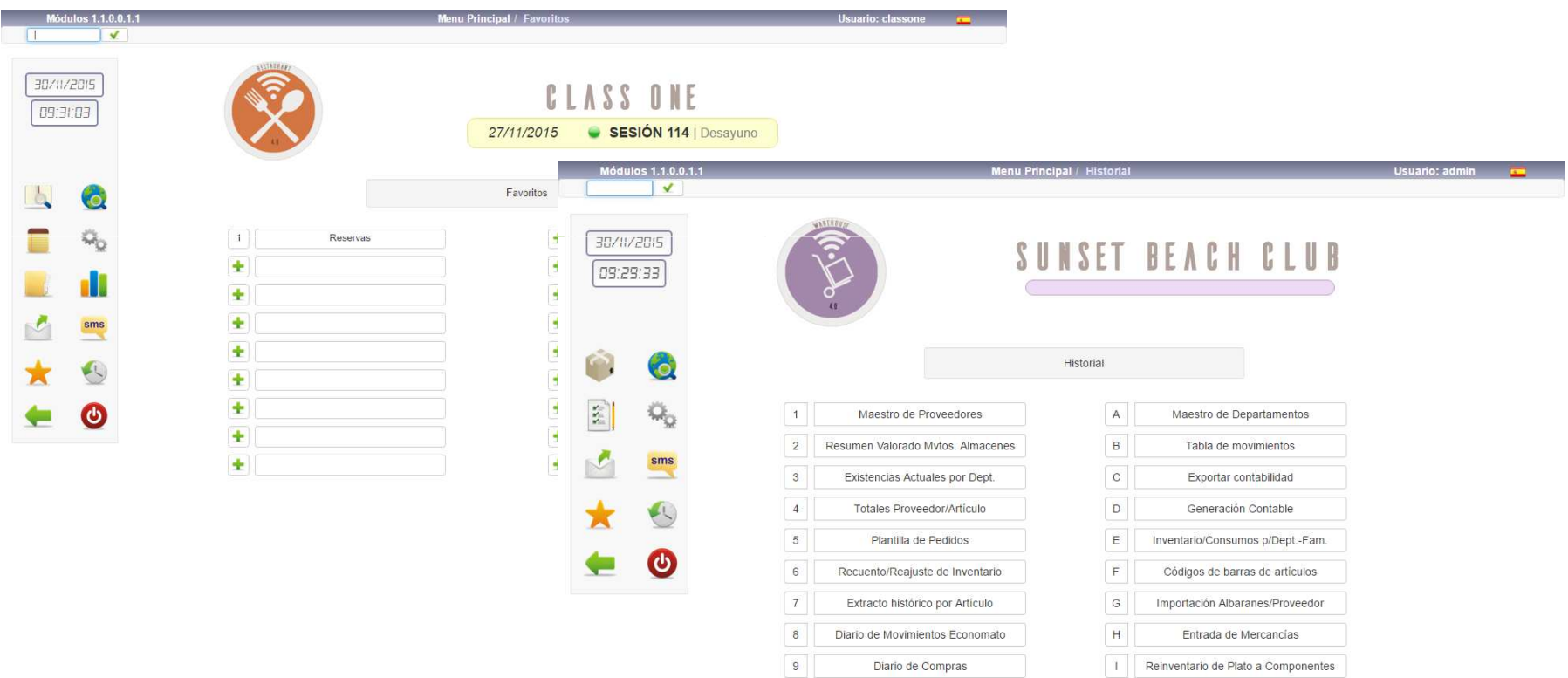

### **Primeros Datos**

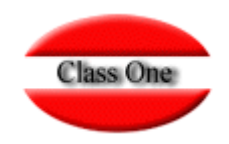

Comenzará dando de alta los Maestros , vea manual http://www.classone.es/manual/help/mainpages/filemanagement

Antes de comenzar a crear los maestros dedique un tiempo a hacer un repaso de cómo codificar los mismos, aunque los códigos de cualquiera de los maestros se pueden siempre modificar, no son identificativos.

Sería conveniente que en su ordenador abriese una carpeta en "Pictures" con aquellas figuras que posteriormente desea que se vean en los Platos y en los Grupos de Platos. Procure que tengan el menor "peso" para que la aplicación vaya más rápida y a ser posible que sean en formato **PNG**.

Al suministrarle la aplicación se les ha dado un usuario y contraseña de administrador (**admin admin**), el usuario no se puede cambiar, pero su contraseña **debe cambiarla** por una suya exclusiva.

Debería de crear a continuación los camareros/usuarios. En este punto hay varias opciones que usted debe decidir cual es la mejor y más correcta para su uso. Si desea tener un gran control de los camareros lo mejor es que cree tantos usuarios como camareros posea, además de las otras personas (no camareros) que también participen. Otro procedimiento es crear un usuario CAMARERO y sin que se le asocie ningún camarero , y posteriormente asociárselo en la comanda. Suele ser muy útil la opción de entrada directa a una opción, para que exclusivamente entren a la misma (Camareros, HaldHeld o Cocina)

A los diferentes usuarios que haya creado debe decidir que accesos les va a permitir, posee hasta 6 "rol" diferentes de comportamiento privilegio.

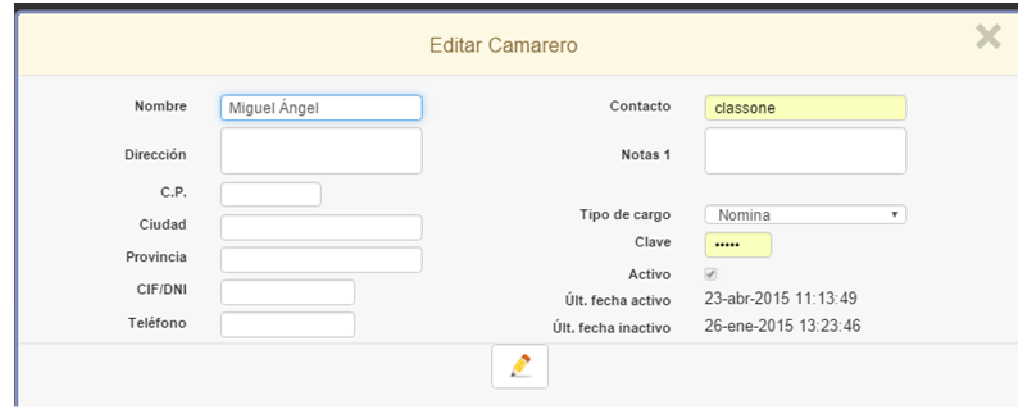

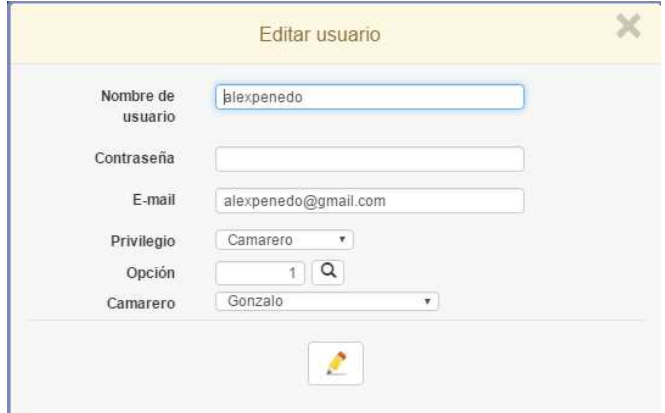

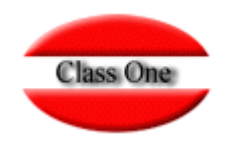

### **Primeros Datos Control**

Accediendo a: http://www.classone.es/manual/help/mainpages/configuration encontrará la forma de hacer una buena implementación. Recomendamos que se lea con especial atención todas las diferentes opciones que posee, ya que según están configuradas la aplicación se comportará de una forma u otra.

Un capitulo especial es como queremos que se comporte la aplicación, para ello debemos acceder a Configuración.Conectividad (para envío de email, interconexión entre las diferentes aplicaciones, TPV virtual, PayPal, Redes Sociales)Privilegios, …

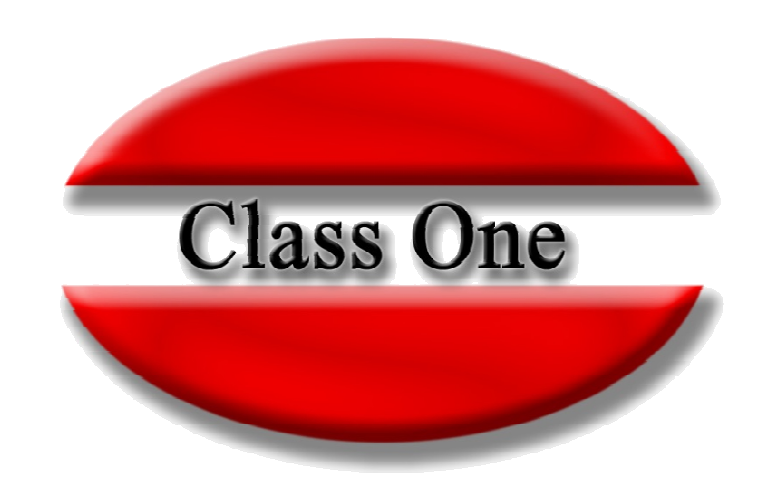

#### **Disclaimer**

El presente informe/documento es estrictamente confidencial <sup>y</sup> de uso interno de la Sociedad, <sup>y</sup> no podrá ser entregado, ni permitirse el acceso <sup>a</sup> terceros <sup>o</sup> hacer referencia al mismo en comunicaciones sin nuestro consentimiento previo por escrito.

Este documento ha sido preparado con fines exclusivamente informativos (nunca con carácter contractual) <sup>y</sup> refleja una serie de observaciones de carácter general sobre Class One.

Class One no acepta ningún tipo de responsabilidad frente <sup>a</sup> la Sociedad ni frente <sup>a</sup> ningún tercero como consecuencia de las decisiones <sup>o</sup> acciones que pueden ser adoptadas por la Sociedad basándose en el contenido de este documento.

En caso de contradicción <sup>o</sup> conflicto entre la versión electrónica <sup>y</sup> el documento físico, prevalecerá el documento físico.